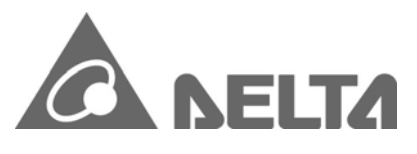

2016/03/11

## **Bộ điều khiển kỹ thuật số dòng Bảng hướng dẫn**

Cảm ơn bạn rất nhiều vì đã mua Bộ điều khiển nhiệt độ DELTA DTC Series. Vui lòng đọc bảng hướng dẫn này trước khi sử dụng dòng DTC của bạn để đảm bảo vận hành đúng cách và vui lòng giữ bảng hướng dẫn này ở nơi thuận tiện để tham khảo nhanh.

### -**Thận trọng**

## **SỰ NGUY HIỂM! Thận trọng! Điện giật!**

Dòng DTC là thiết bị OPEN-TYPE và do đó phải được lắp đặt trong môi trường không có bụi, độ ẩm, điện giật và rung trong không khí. Vỏ bọc phải ngăn nhân viên không bảo trì vận hành thiết bị (ví dụ: cần có chìa khóa hoặc dụng cụ cụ thể để mở vỏ) trong trường hợp có thể xảy ra nguy hiểm và hư hỏng trên thiết bị.

### **CẢNH BÁO!**

1. Ngăn chặn bụi hoặc mảnh vụn kim loại rơi vào bộ điều khiển sẽ gây ra trục trặc. KHÔNG sửa đổi hoặc tháo rời bộ điều khiển. KHÔNG sử dụng thêm thiết bị đầu cuối.

- 2. Không cài đặt và/hoặc sử dụng bộ điều khiển ở những nơi:
- (a) bụi hoặc khí ăn mòn và chất lỏng (b) độ ẩm cao và bức xạ cao (c) rung động và sốc
- 3. Tắt nguồn khi nối dây hoặc thay đổi cảm biến đầu vào.
- 4. Đảm bảo sử dụng dây bù phù hợp với loại cặp nhiệt điện khi kéo dài hoặc nối dây cặp nhiệt điện.
- 5. Rút ngắn dây khi nối nhiệt kế điện trở bạch kim (RTD) vào bộ điều khiển và tách cáp nguồn khỏi dây tải để tránh nhiễu và ảnh hưởng dẫn điện.
- 6. Đảm bảo cáp nguồn và thiết bị tín hiệu được lắp đặt chính xác trước khi bật nguồn DTC; nếu không thì thiệt hại nghiêm trọng có thể xảy ra.

7. KHÔNG chạm vào các thiết bị đầu cuối hoặc sửa chữa bộ điều khiển khi nguồn điện đang bật để tránh bị điện giật.

8. Đợi ít nhất một phút sau khi tắt nguồn để tụ điện phóng điện. KHÔNG chạm vào bất kỳ mạch điện bên trong nào trong thời gian này. 9. KHÔNG chạm vào các thiết bị đầu cuối bên trong cho dù nguồn điện đang bật hay tắt.

10. KHÔNG đặt nguồn sưởi khác (ví dụ như nguồn điện) song song với DTC trong quá trình lắp đặt. Hãy giữ khoảng cách thích hợp ở giữa.

## -**Tên mẫu Giải thích**

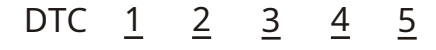

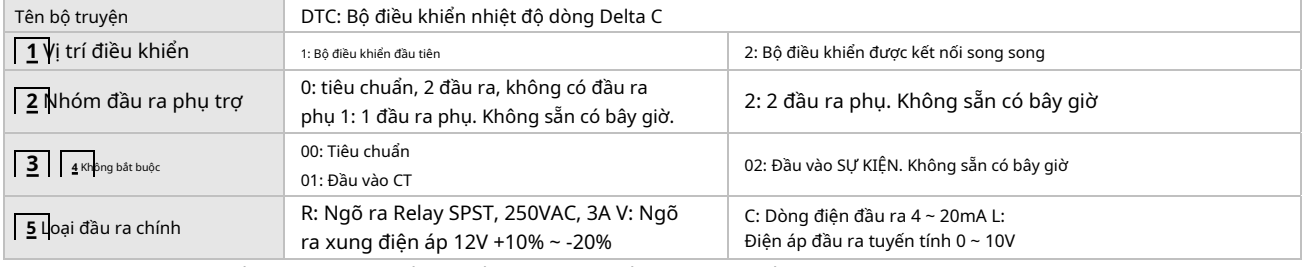

(model DTC1000/2000): Đầu vào DC24V, 2 đầu ra, đầu ra rơle cho đầu ra 2, giao tiếp RS-485. (model DTC1001/2001): Đầu vào DC24V, 1 đầu ra, 1 đầu vào CT và giao tiếp RS-485.

### -**Chức năng & Thông số kỹ thuật**

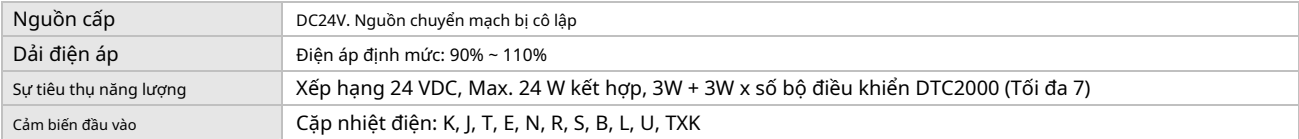

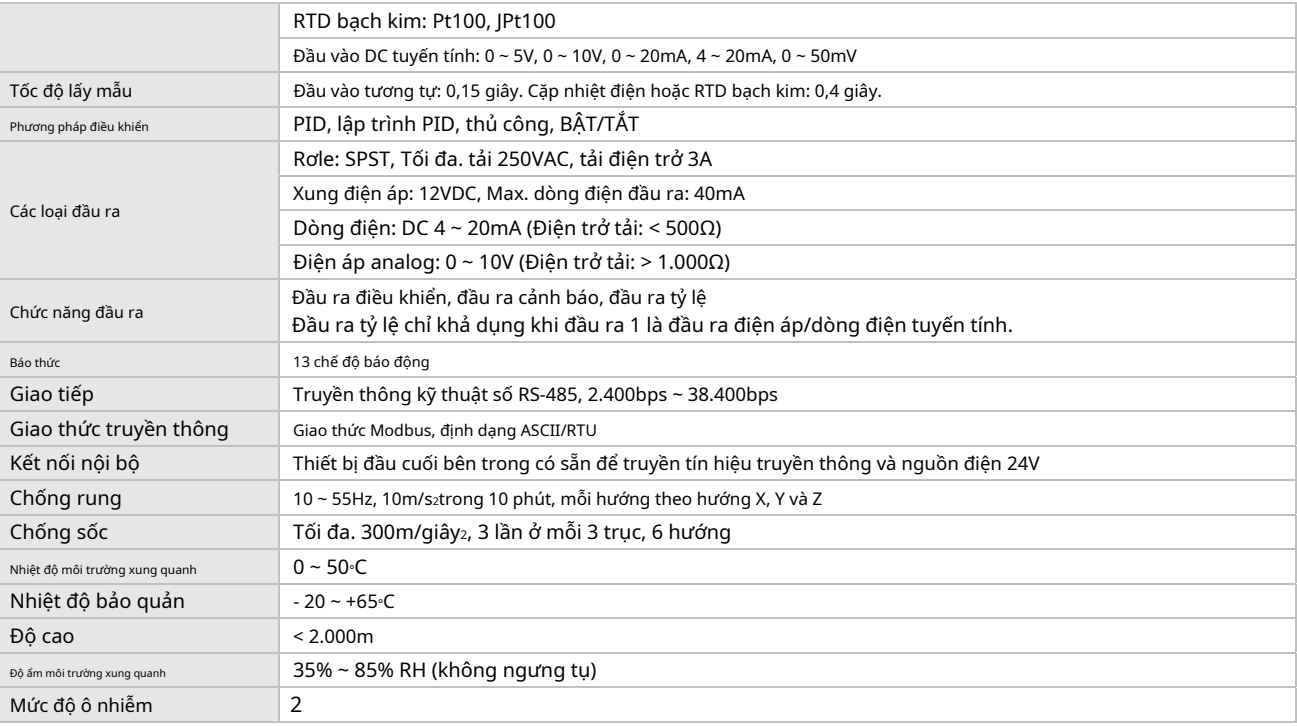

# -**Hồ sơ & Đề cương sản phẩm**

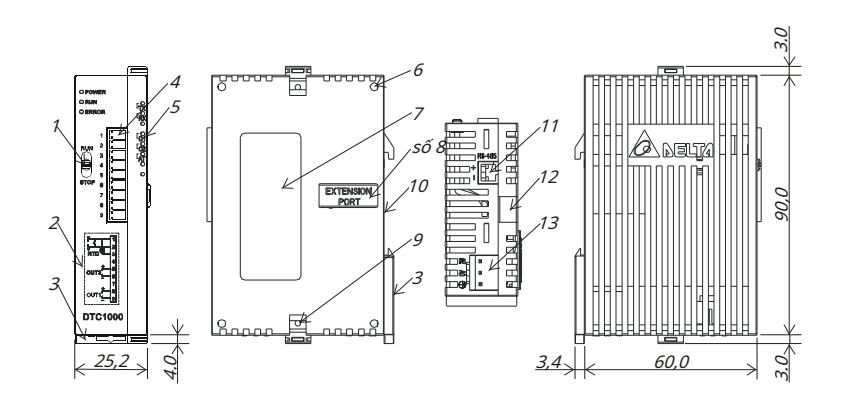

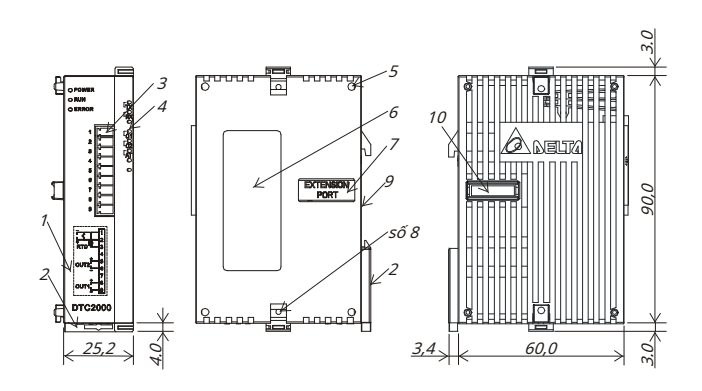

### **DTC1000/1001 R/V/C/L**

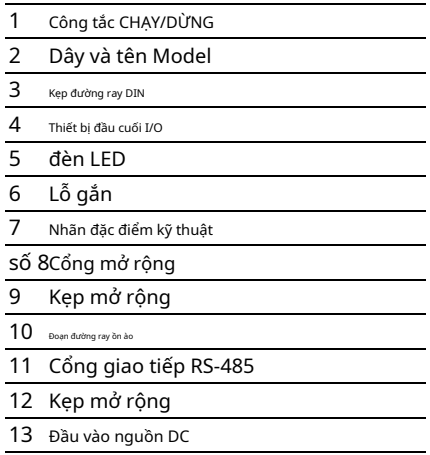

#### **DTC2000/2001 R/V/C/L**

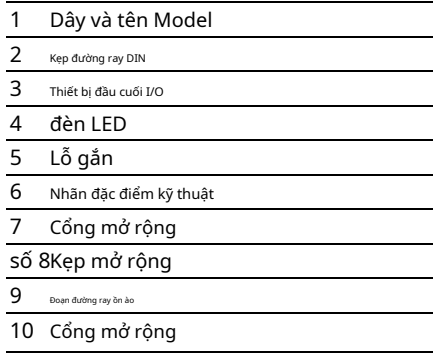

### -**Đầu vào**

#### Dòng DTC hỗ trợ các cảm biến đầu vào sau:

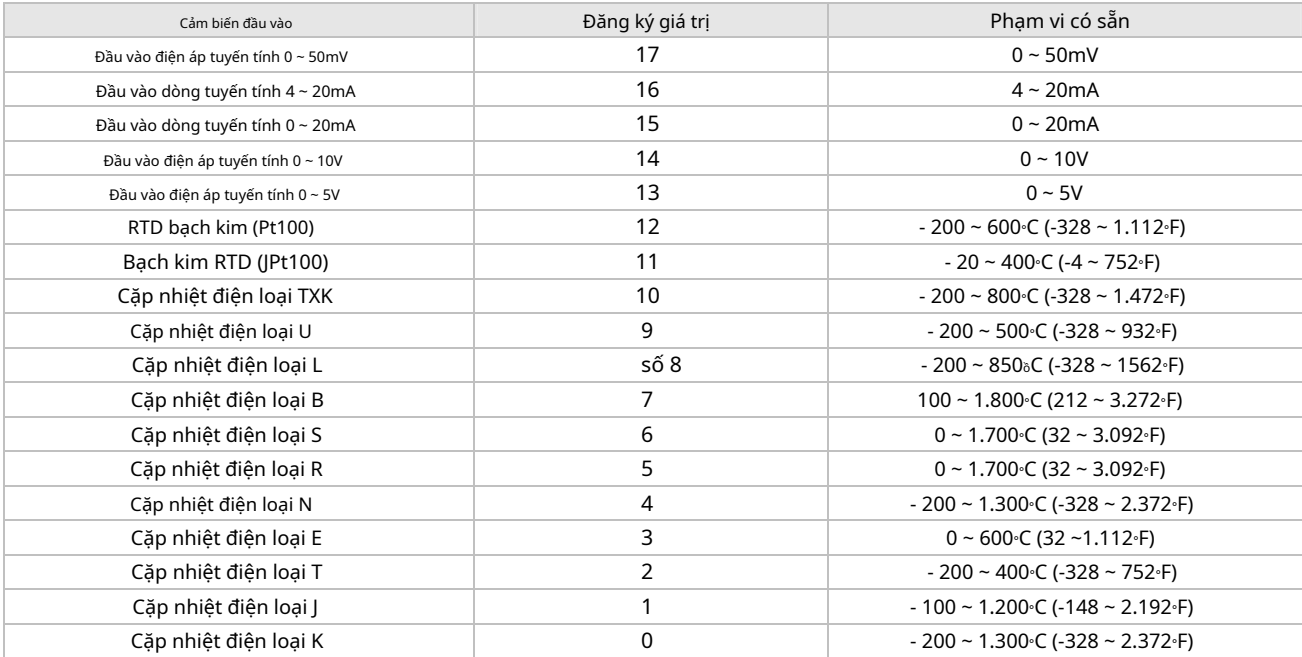

Lưu ý 1: Đầu vào dòng điện được tích hợp sẵn điện trở chính xác 249Ω. Xem phần "Cách thiết lập đầu vào hiện tại". Lưu ý

2: Cài đặt mặc định: đầu vào Pt100.

Phạm vi của giá trị đầu vào và phản hồi tuyến tính có thể điều chỉnh được. Phạm vi phản hồi đầu vào: -999 ~ 9.999. Lấy đầu vào 0 ~ 20mA làm ví dụ, -999 đề cập đến đầu vào 0mA và 9.999 đề cập đến đầu vào 20mA. Nếu chúng ta thay đổi phạm vi thành 0 ~ 2.000, 0 sẽ chỉ đầu vào 0mA và 2.000 sẽ chỉ đầu vào 20mA. 1 thang hiển thị = 0,01mA.

### **-đầu ra**

Có một số loại đầu ra có sẵn từ dòng DTC: Đầu ra điều khiển (sưởi ấm/làm mát), Đầu ra cảnh báo và Đầu ra tỷ lệ.

#### **-Kiểm soát đầu ra**

Dòng DTC cung cấp 2 đầu ra để điều khiển sưởi hoặc làm mát. Nếu bạn yêu cầu đầu ra vòng lặp kép, 2 đầu ra phải được đặt thành các hành động khác nhau (làm nóng hoặc làm mát). Nếu bạn yêu cầu 2 đầu ra được đặt thành cùng một hành động điều khiển thì chỉ chu kỳ điều khiển của đầu ra 1 mới có hiệu lực và 2 đầu ra sẽ hoạt động cùng lúc.

Các phương pháp điều khiển bao gồm: Điều khiển PID, điều khiển ON/OFF, điều khiển bằng tay và điều khiển PID lập trình được.

#### Kiểm soát đầu ra đơn:

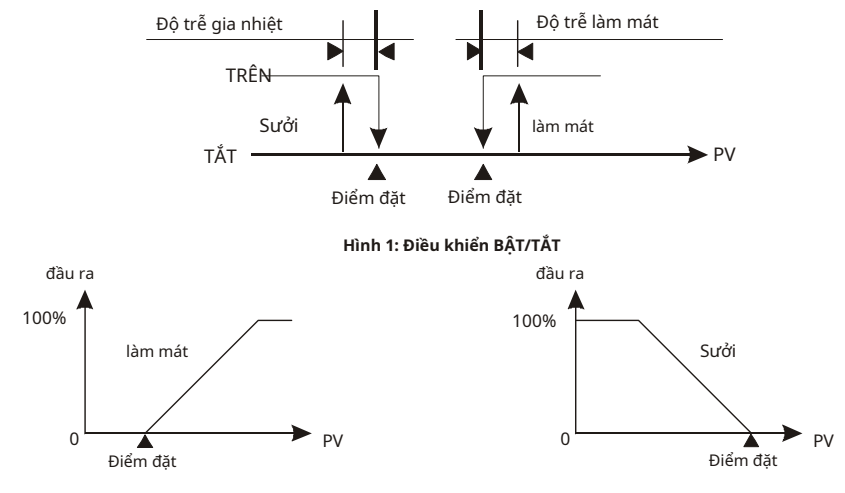

**Hình 2: Điều khiển PID, Làm mát) Hình 3: Điều khiển PID, Điều khiển hệ thống sưởi**

Kiểm soát đầu ra kép:

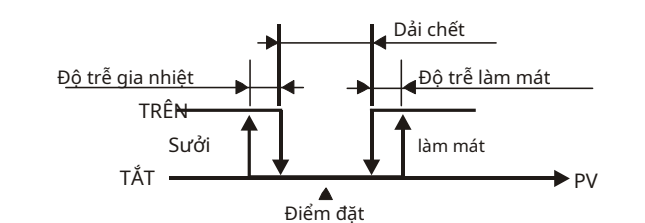

**Hình 4: Điều khiển BẬT/TẮT**

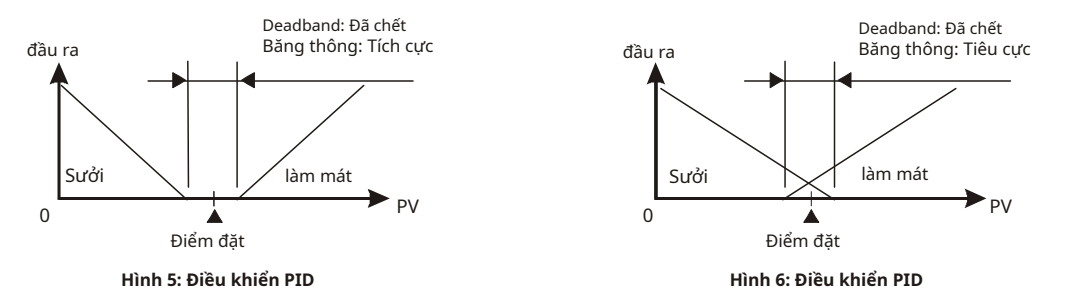

#### **-Cài đặt thông số và điều khiển PID có thể lập trình**

Bộ điều khiển PID có thể lập trình bao gồm 8 mẫu (Mẫu 0 ~ 7). Mỗi mẫu chứa 8 bước (Bước 0 ~ 7) và các tham số: "mẫu liên kết", "chu kỳ" và "số bước".

**Mẫu bắt đầu:**Người dùng có thể thiết lập mẫu nào là mẫu bắt đầu cho điều khiển lập trình.

**Các bước:**Bao gồm cài đặt của hai tham số, điểm đặt X và thời gian thực hiện T, cho biết điểm đặt (SV) phải tăng lên nhiệt độ X sau khoảng thời gian thực hiện T. Nếu kết quả của điểm đặt X giống với đối với cài đặt trước đó, quy trình này được gọi là "Ngâm"; mặt khác, nó được gọi là "Ramp". Do đó, điều khiển khả trình còn được gọi là điều khiển Ramp/Soak. Cài đặt mặc định của bước đầu tiên là Kiểm soát ngâm. Đầu tiên, nhiệt độ sẽ tăng đến điểm đặt X và duy trì ở X. Tổng thời gian thực hiện là T.

**Mẫu liên kết:**Mẫu được thực hiện theo mẫu hiện tại. Nếu cài đặt không phải là 0 ~ 7, điểm đặt sẽ vẫn ở mẫu cuối cùng. **Xe đạp:**Số chu kỳ bổ sung cho một mẫu. Ví dụ: nếu tham số được đặt thành 2, thì tham số này có nghĩa là mẫu phải thực hiện thêm hai lần, tổng số lần thực hiện là 3 lần bao gồm cả lần thực hiện ban đầu.

**Số bước:**Số bước trong mỗi mẫu (phạm vi: 0 ~ 7). Ví dụ: nếu tham số được đặt thành 2, thì tham số này đề cập đến mẫu sẽ thực hiện Bước 0 ~ Bước 2 và các bước khác sẽ không được thực hiện.

**Việc thực thi:**Các cài đặt sẵn có bao gồm "chạy", "giữ chương trình", "dừng chương trình" hoặc "dừng".

1. Khi thông số này được đặt thành "chạy", chương trình sẽ bắt đầu thực hiện từ bước 0 của mẫu bắt đầu.

- 2. Khi thông số này được đặt thành "giữ chương trình", chương trình sẽ dừng và nhiệt độ sẽ dừng ở SV trước khi chương trình dừng. Nếu người dùng đặt thành "chạy" lại, chương trình sẽ tiếp tục bước trước khi chương trình dừng và thực hiện trong thời gian còn lại.
- 3. Khi thông số này được đặt thành "dừng chương trình", chương trình sẽ dừng và nhiệt độ sẽ dừng ở SV trước khi chương trình dừng. Nếu người dùng đặt thành "chạy" lại, chương trình sẽ thực hiện lại từ Bước 0 của mẫu bắt đầu.

4. Khi thông số này được đặt thành "stop", chương trình sẽ dừng và đầu ra điều khiển sẽ bị tắt.

#### **-Đầu ra theo tỷ lệ:**

Nếu Đầu ra 1 của dòng DTC này là điện áp hoặc dòng điện tuyến tính, người dùng có thể đặt nó thành "Đầu ra tỷ lệ". Đầu ra tỷ lệ đề cập đến đầu ra thay đổi theo đầu vào. Ví dụ: nếu phạm vi đầu vào được đặt thành 0 ~ 1.000 và khi giá trị đầu vào là 0 thì đầu ra sẽ là 0mA hoặc 0V. Khi giá trị đầu vào là 1.000 thì đầu ra sẽ là 20mA hoặc 10V.

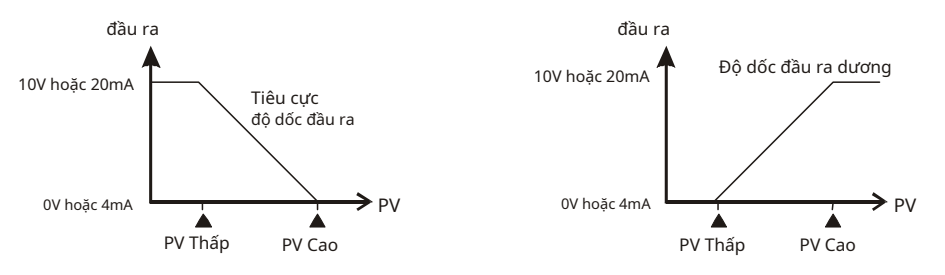

**Hình 7: Đầu ra theo tỷ lệ**

#### **-Đầu ra cảnh báo**

Dòng DTC cung cấp 13 chế độ báo động. Khi PV vượt quá hoặc giảm xuống dưới SV, đầu ra cảnh báo sẽ được bật. Xem bảng dưới đây để biết 13 chế độ.

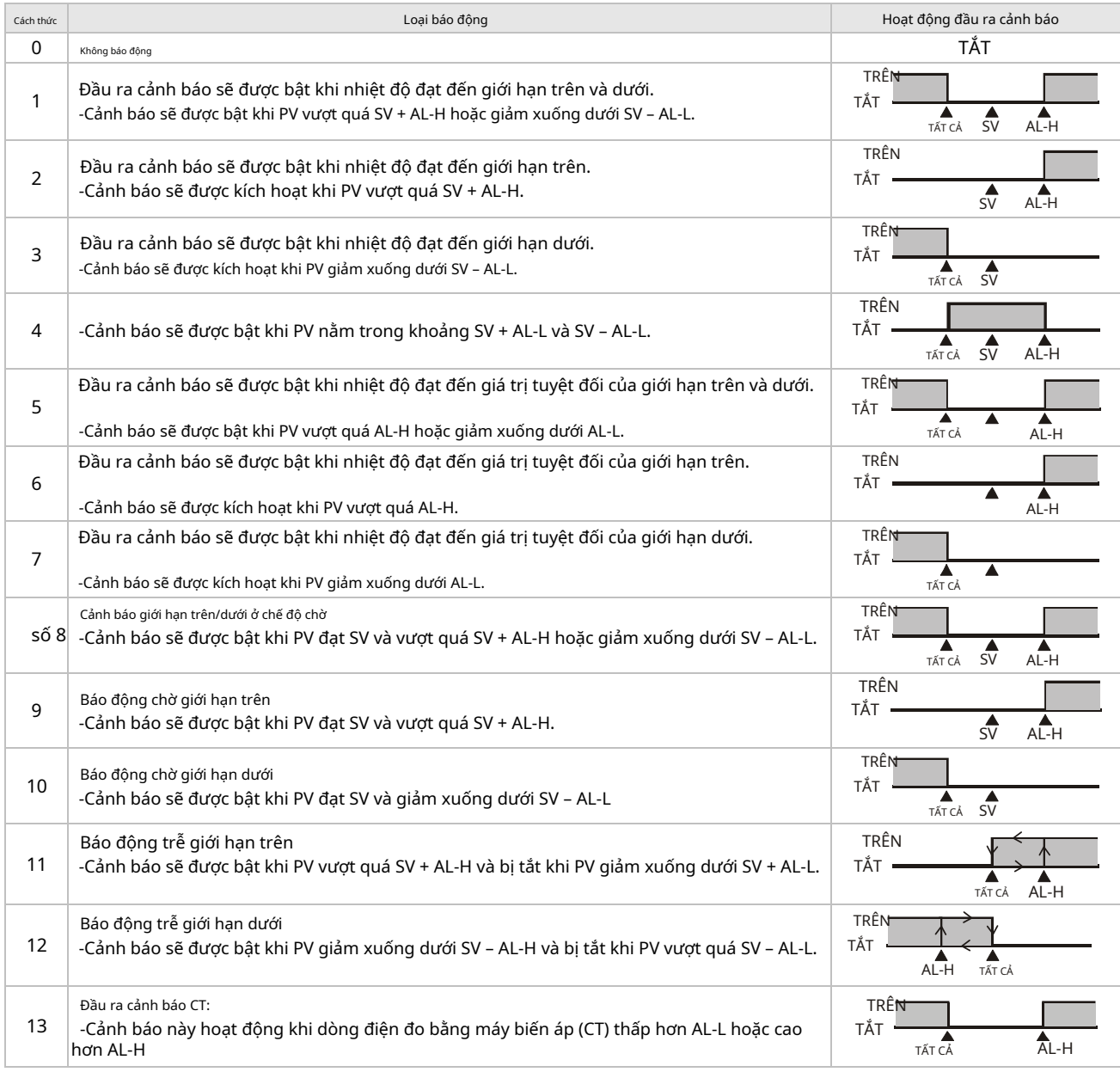

Lưu ý: AL-H và AL-L bao gồm AL1H, AL2H, AL1L và AL2L. Khi Đầu ra 1 được đặt thành Đầu ra cảnh báo, hãy sử dụng AL1H (1024H) và AL1L (1025H). Khi Đầu ra 2 được đặt thành Đầu ra cảnh báo, hãy sử dụng AL2H (1026H) và AL2L (1027H).

### -**Chức năng CT**

1. Khi CT được thông qua, địa chỉ liên lạc 106AH của đầu ra cảnh báo chỉ được đặt thành 02H.

2. Khi sử dụng CT, chế độ cảnh báo phải được đặt thành 13 và chỉ địa chỉ liên lạc từ 1021H đến 0DH.

3. Người dùng có thể điều chỉnh giới hạn trên và giới hạn dưới của CT Alarm. Nếu dòng điện được CT phát hiện vượt quá giới hạn trên/dưới, ALM 2 sẽ được đặt thành "1".

1039H: Trạng thái cảnh báo CT

1026H: Giới hạn trên của Cảnh báo CT (đơn vị: 0,1A) Max. cài đặt: 40,0A; Cài đặt mặc định: 100 (10.0A) 1027H:

Giới hạn dưới của Cảnh báo CT (đơn vị: 0,1A) Min. cài đặt: 0; Cài đặt mặc định: 5 (0,5A) 102BH: Dòng điện được

phát hiện bởi CT (đơn vị: 0,1A)

CT chỉ đo dòng điện khi có đầu ra điều khiển; nếu không thì chỉ giá trị CT trước đó sẽ được hiển thị.

4. Khi chức năng CT được cài đặt, ALM1 cũng có thể được cài đặt. Tuy nhiên, nếu ALM1 được kích hoạt và không có đầu ra cảnh báo thì chỉ trạng thái của ALM1 sẽ được hiển thị (xem 102AH).

### -**Màn hình LED**

- 1. Khi nguồn điện bình thường, đèn LED POWER sẽ sáng.
- 2. Sau khi DTC được bật, tất cả đèn LED sẽ sáng. Giao thức liên lạc sẽ được hiển thị trong 1 giây, tiếp theo là địa chỉ liên lạc trong giây tiếp theo.
- 3. Đèn LED RUN sáng khi điều khiển đang thực thi.
- 4. Đèn LED LỖI sáng khi xảy ra lỗi ở đầu vào, bộ nhớ hoặc giao tiếp.
- 5. Khi một đầu ra đang hoạt động, đèn LED đầu ra tương ứng của nó sẽ sáng.
- 6. Đèn LED AT nhấp nháy khi các thông số PID đang được tự động điều chỉnh.
- 7. Đèn LED RX nhấp nháy khi DTC nhận được tín hiệu liên lạc. Đèn LED TX nhấp nháy khi DTC gửi tín hiệu liên lạc.

Giao thức truyền thông hiển thị trên đèn LED sau khi bật nguồn DTC:

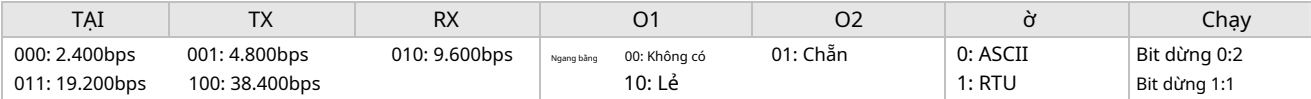

Hiển thị địa chỉ truyền thông: AT (bit 6) và Run (bit 0) được kết hợp thành mã nhị phân.

### **-Chức năng mật khẩu**

Cài đặt mặc định của mật khẩu bị tắt. Để bật chức năng mật khẩu, hãy nhập mật khẩu gồm 4 ký tự vào địa chỉ liên lạc cụ thể. Mật khẩu được bảo vệ bởi 3 cấp độ.

- 1. Cấp 1: Chỉ có thể đọc trạng thái LED, SV và PV. Không có cài đặt có thể được sửa đổi.
- 2. Cấp 2: Chỉ có thể đọc trạng thái LED, SV và PV. Chỉ SV có thể được sửa đổi.

3. Cấp độ 3: Có thể đọc được tất cả SV. Chỉ có thể sửa đổi SV và tự động điều chỉnh.

4. Cấp độ 4: Không bảo vệ bằng mật khẩu.

Khi đặt mật khẩu (ở 106EH ~ 1070H), bảo vệ sẽ vào Cấp 1. Để vào các cấp khác, hãy nhập mật khẩu tương ứng (ở 106BH ~ 106DH). Sau khi tắt DTC, bảo vệ sẽ trở về Cấp 1. Để mở khóa bảo vệ bằng mật khẩu, người dùng phải xóa tất cả mật khẩu (trong 106EH ~ 1070H).

Mức độ bảo vệ bằng mật khẩu có thể được đọc trong 106EH ~ 1070H:

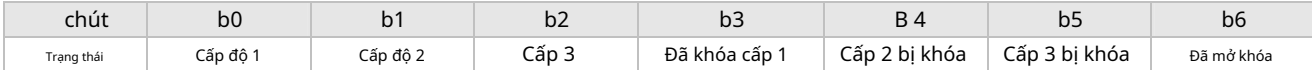

bit = 0 có nghĩa là không có mật khẩu nào được đặt. bit = 1 đề cập đến mật khẩu đã được đặt (b0 ~ b2). b3 ~ b6 hiển thị trạng thái cấp độ hiện tại.

### **-Giao thức truyền thông đồng bộ & Thiết lập ID tự động**

Chức năng này cho phép người dùng thiết lập giao thức truyền thông của DTC2000/2001 về cùng giao thức như được thiết lập trong DTC1000/1001 đầu tiên. ID trạm của DTC được sắp xếp theo thứ tự giảm dần. Làm theo các bước dưới đây.

1. Đặt ID giao tiếp tự động của DTC1000/1001 thành "1" (địa chỉ giao tiếp: 1022H).

2. Tắt DTC1000/1001 trước khi kết nối nó với DTC2000/2001. Bật lại.

3. Giao thức truyền thông mặc định: 9.600bps, 7 bit, Chẵn, 1 bit stop, địa chỉ truyền thông 01.

4. Chức năng này sẽ tiêu tốn thêm 3 ~ 5 giây khi bạn bật DTC.

### **-Bồi thường đầu ra tương tự**

Khi chế độ đầu ra được đặt thành đầu ra dòng điện tương tự (4~20mA), giá trị đầu ra mong muốn của người dùng có thể đạt được bằng cách sử dụng chức năng bù. Đầu ra analog 1 có thể được điều chỉnh ở các thông số 1014H và 1015H. Ví dụ: Để thay đổi phạm vi đầu ra hiện tại từ 4,23~20,57mA thành 4~20mA,

Đặt 1014H thành FF35H (-203) (20000-20570)/2.8=-203; FFFFH – CBH+1H=FF35H; 1 tỷ lệ = 2,8uA). Đặt 1015H thành FFAEH (-82) ((4000-4230)/2.8=-82; FFFFH – 52H+1H=FFAEH; 1tỷ lệ=2.8uA).

#### - **Cách thiết lập bù đầu ra tương tự DTC:**

Để điều khiển đầu ra bằng tay: Đặt tham số 1005H thành 0002H. Để đặt

đầu ra thành 0%: Đặt tham số 1012H thành 0000H (0,0%).

Để điều chỉnh giới hạn dưới của đầu ra analog: Nhập giá trị mong muốn và kiểm tra đồng hồ đo để điều chỉnh giá trị đầu vào analog thành giá trị mong muốn. (Ví dụ: 4~20 m A, giá trị analog điều chỉnh sẽ là 4 m A). Đặt tham số 1015H thành giá trị mong muốn của bạn.

Để đặt đầu ra thành 100%: Đặt tham số 1012H thành 03E8H (100,0%).

Để điều chỉnh giới hạn cao hơn của đầu ra analog: Nhập giá trị mong muốn và điều chỉnh giá trị đầu vào analog theo giá trị mong muốn của bạn (Ví dụ: 4~20 mA, điều chỉnh giá trị analog sẽ là 20 mA). Đặt 1014H theo giá trị mong muốn của bạn.

### **-Truyền thông RS-485**

1. Hỗ trợ tốc độ truyền: 2.400, 4.800, 9.600, 19.200, 38.400bps;

2. Không hỗ trợ định dạng truyền thông 7, N, 1/8, E, 2/8, O, 2;

3. Giao thức truyền thông: Modbus ASCII/RTU;

4. Mã chức năng: 03H (đọc tối đa 8 từ trong thanh ghi), 06H (ghi 1 từ vào thanh ghi), 01H (đọc tối đa 16 bit dữ liệu), 05H (ghi 1 bit vào thanh ghi).

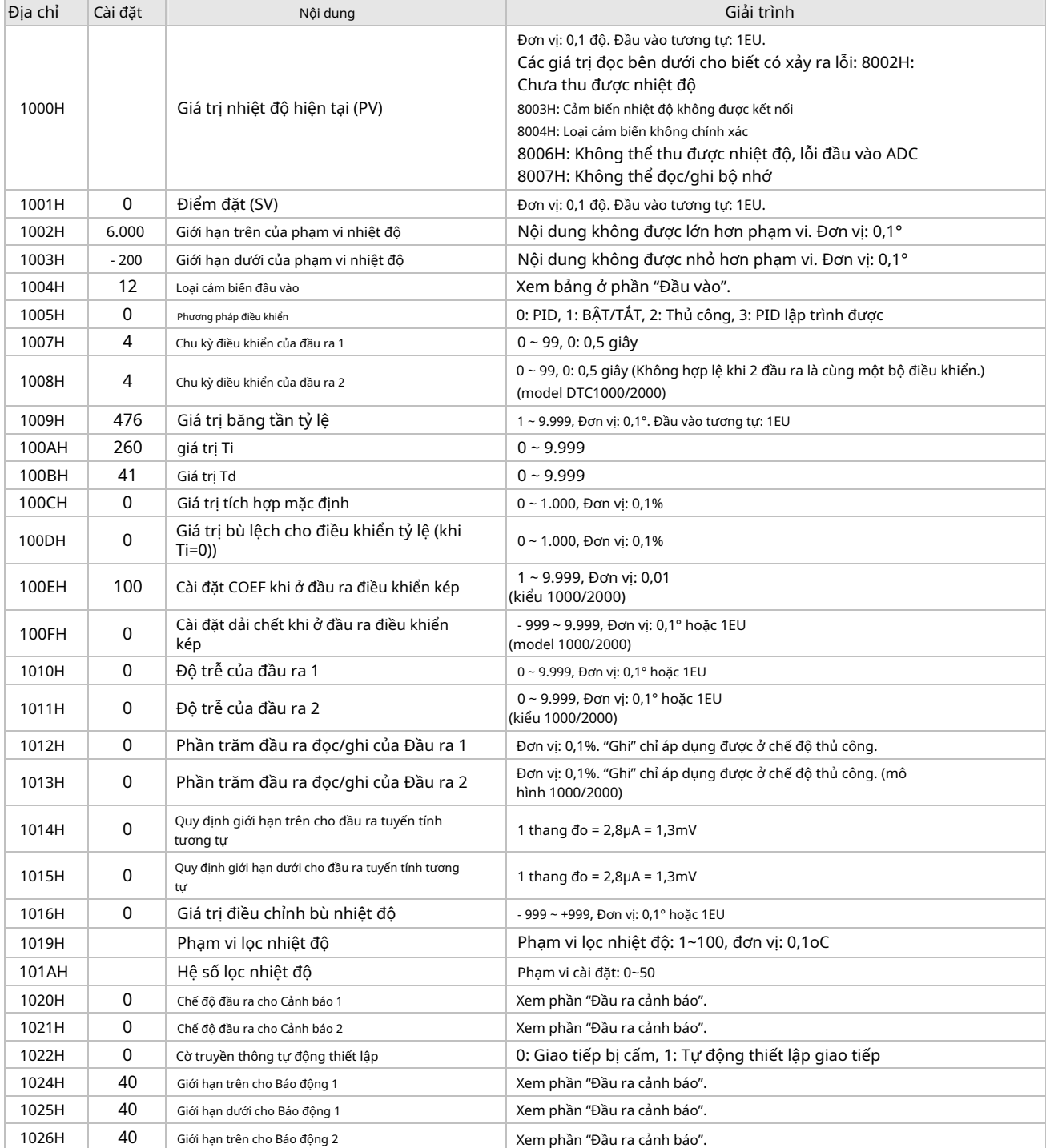

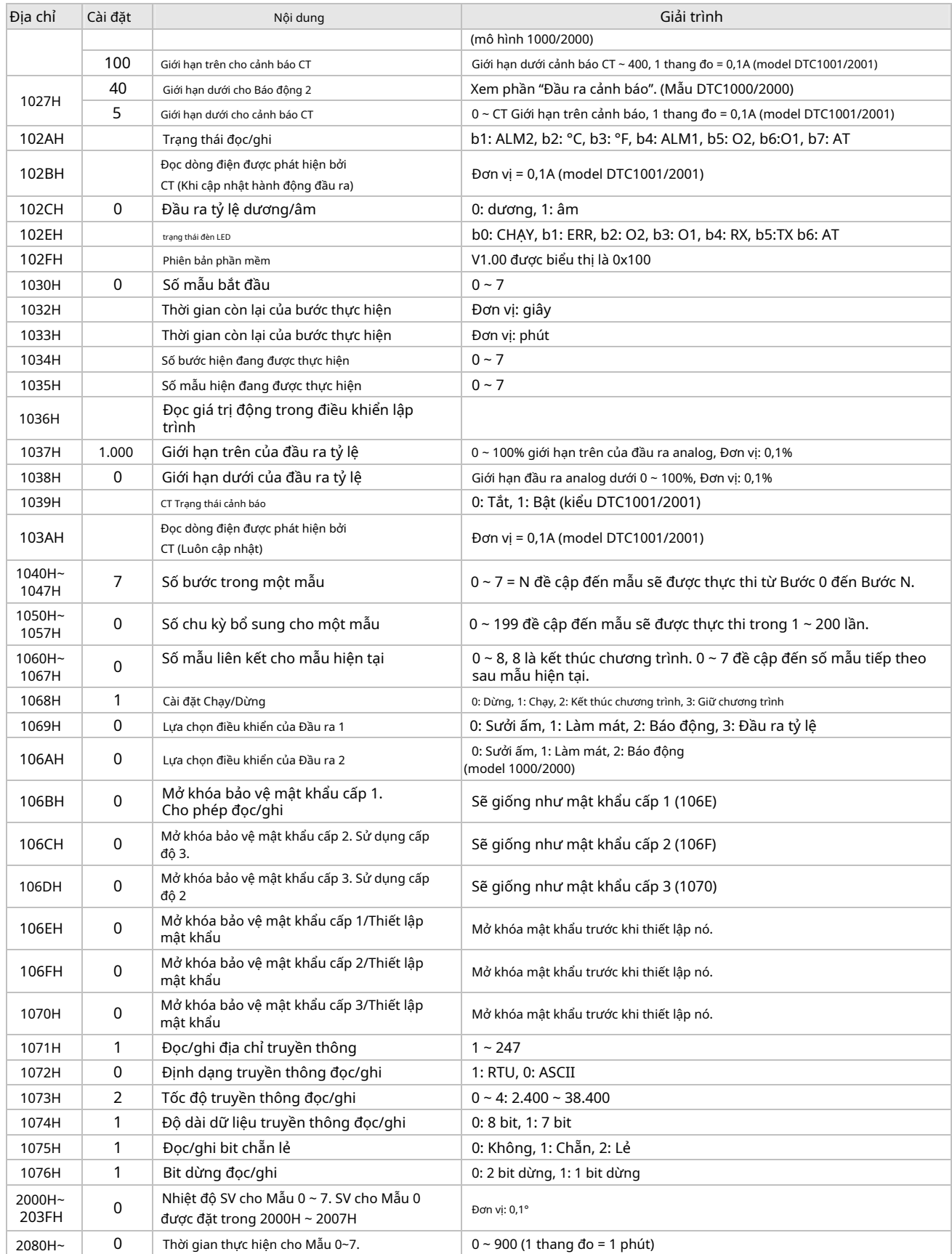

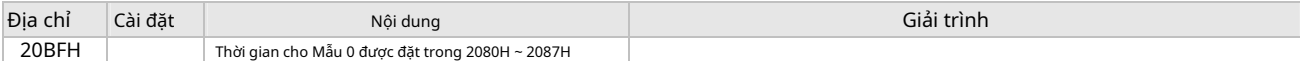

5. Địa chỉ và nội dung của thanh ghi bit (bit đọc được lưu bắt đầu từ LSB và dữ liệu ghi là FF00H, đặt bit là 1. 0000H đặt dữ liệu bit thành "0").

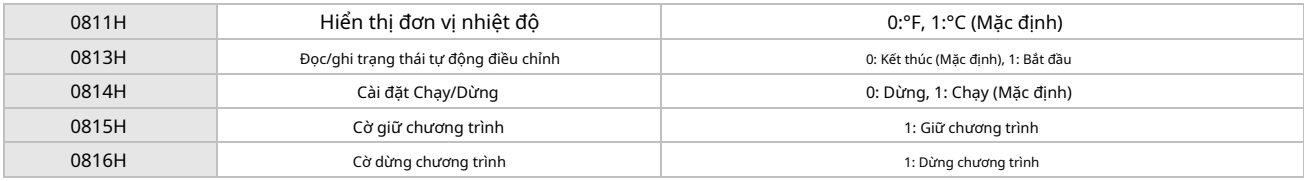

6. Định dạng truyền thông: Lệnh 01: đọc bit, 05: bit ghi, 03: đọc từ, 06: ghi từ.

#### **-Chế độ ASCII**

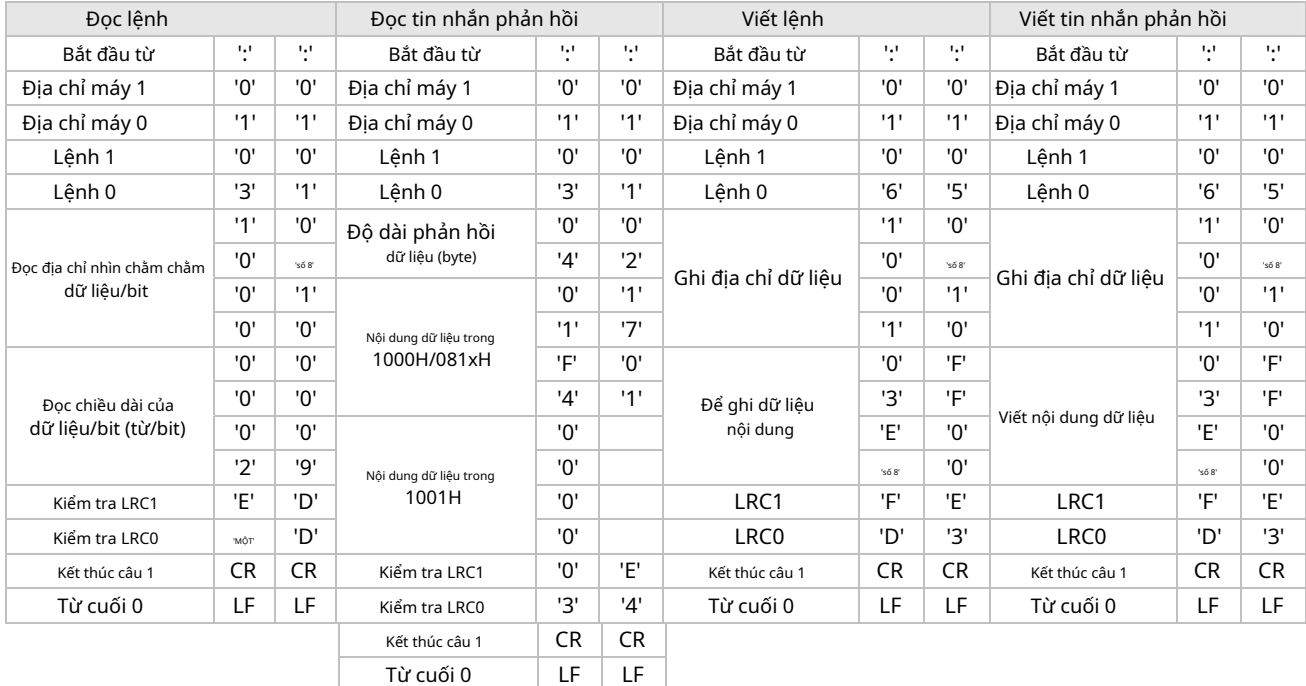

#### **-Kiểm tra LRC**

Kiểm tra LRC tổng hợp từ "địa chỉ máy" đến "nội dung dữ liệu", ví dụ 01H + 03H + 10H+ 00H + 00H + 02H = 16H. Lấy số bù 2 của EA.

#### **-Chế độ RTU**

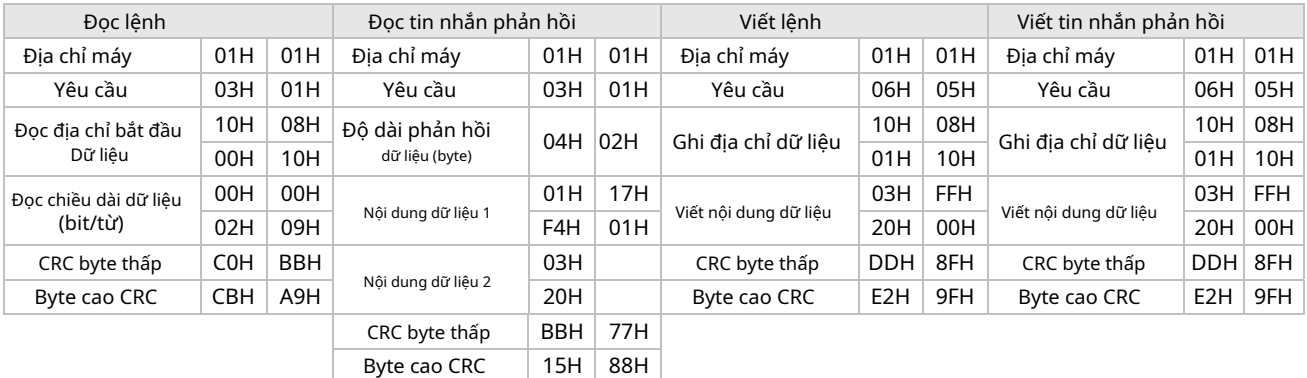

#### **-Ví dụ về chương trình CRC** unsigned int

reg\_crc = 0xffff; tôi = 0; trong khi (độ dài--)

{ reg\_crc =̂ RTUData[i];

```
tôi ++;
 vì (j = 0; j < 8; j++){
                       nếu (reg_crc & 0x01) khéág_crc = (reg_crc >> 1)   0xA001;
                      reg\_crc = reg\_crc \gg 1;}
}
```
trở lại (reg\_crc);

## **-Cài đặt**

Cách kết nối tối đa 8 bộ điều khiển DTC1000/2000 bằng cách sử dụng DIN Rail.

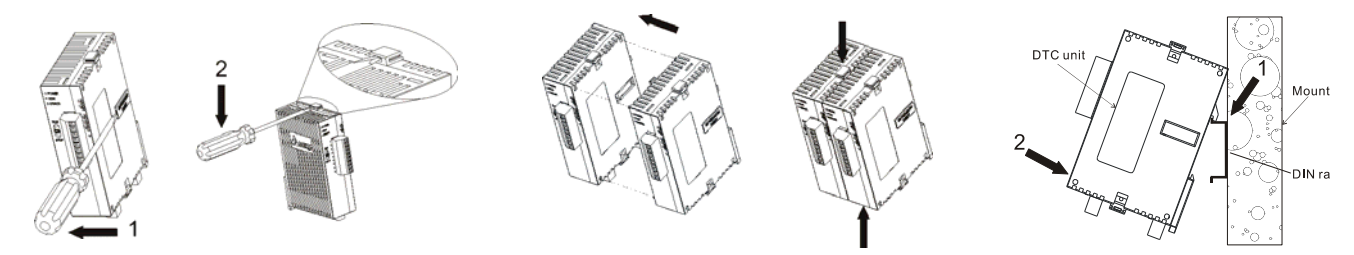

## **-Cách thiết lập đầu vào hiện tại**

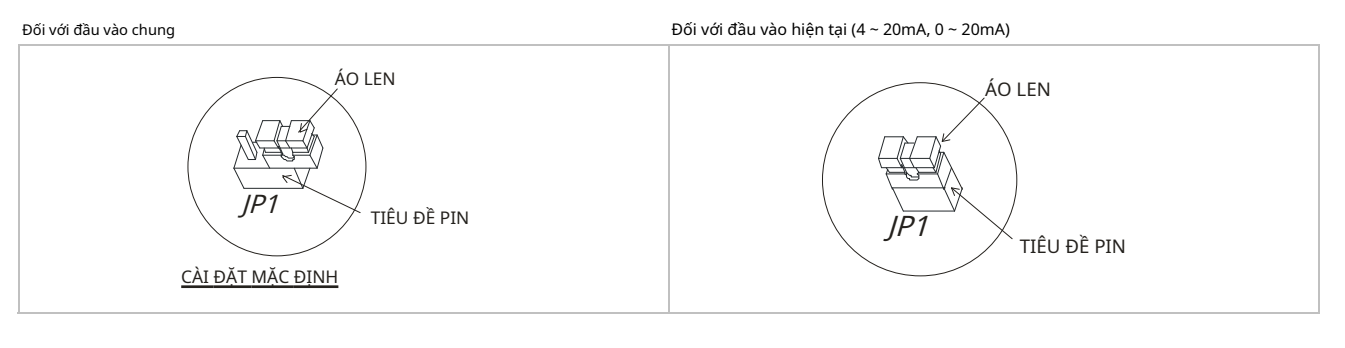